### Análise de Dados Textuais

Pedro J. Fernandez, Paulo C. Marques F. e Hedibert F. Lopes

Sábado, 2 de Dezembro de 2017

Insper

## Dados textuais

Insber

Nesta aula continuamos a estudar problemas de aprendizagem não supervisionada, mas com um tipo de dado especial: os dados textuais (*text data*), ou dados em forma de textos.

O advento das redes sociais deu certa proeminência a este tipo de dado e sua modelagem. De fato, a incorporação efetiva da informação de dados textuais em análises mais tradicionais é um problema com muito espaço para desenvolvimento e inovação.

Há muitas variantes de dados textuais. Por exemplo:

- 1. Pequenas mensagens do *Twitter* (*tweets*), com no máximo 240 caracteres.
- 2. Textos de tamanho intermediário, como avaliações de consumidores sobre livros, restaurantes, filmes etc.
- 3. Textos mais longos, como críticas profissionais de livros e filmes, editoriais e notícias em jornais ou *sites*, comunicações para acionistas, registros médicos, discursos políticos e decisões judiciais.

## **Terminologia**

Insther

Em um conjunto de dados textuais cada unidade de informação é denominada *documento*; e um conjunto de certos documentos é denominado *corpus*.

No tipo de análise que iremos considerar, cada documento é reduzido a um mero conjunto de palavras, sem levar-se em conta a posição relativa das palavras dentro do documento. Tal representação é denominada *sacola-de-palavras* (*bag-of-words*).

De fato, cada documento é representado por uma lista de *termos* e suas respectivas frequências de ocorrência no documento. Tais termos não são formados necessariamente por palavras individuais.

Na preparação de um conjunto de dados textuais, podemos identificar *tokens* (símbolos) que formam termos com mais de uma palavra. Por exemplo, a expressão "muito ruim" pode ser considerada um único *token* (um *bigrama*) formado pelas palavras "muito" e "ruim", tendo um sentido diferente das palavras "muito" e "ruim" consideradas separadamente. Do mesmo modo, podemos tratar "Ministério da Justiça" como um único *token* (um *trigrama*). Um *token* formado por *n* palavras é denominado *n*-*grama*.

# Dados do Twitter (1)

Instber

Uma boa maneira de explorar os conceitos básicos relacionados a dados textuais é minerar algumas mensagens do *Twitter* utilizando a biblioteca twitteR do R.

Além de possuir uma conta regular do *Twitter*, para rodar os exemplos a seguir é necessário criar uma conta (gratuita) de desenvolvedor (informações disponíveis com o Prof. Tiago). Nossa conta de exemplo está acessível em:

https://twitter.com/BayesianFactory

O primeiro passo é se conectar e autenticar. Abaixo, por uma questão de privacidade, ocultamos os valores das chaves de acesso. Utilize suas próprias chaves quando reproduzir os exemplos.

**library**(twitteR) **library**(ROAuth)

setup\_twitter\_oauth(consumer\_key,\_consumer\_secret, access\_token, access\_secret)

# Dados do Twitter (2)

Insber

Uma funcionalidade básica da biblioteca twitteR é enviar *Tweets* utilizando a função tweet().

**tweet**("Thomas Bayes!")

Também podemos verificar as *Twitter trends* de uma certa localidade, identificada pelo woeid ("Where On Earth IDentifier").

Para descobrir o woeid da localidade mais próxima a partir de uma latitude e uma longitude (por exemplo, as da Vila Olímpia), utilizamos a função closestTrendLocations():

```
closestTrendLocations(lat = -23.53, long = -46.67)
```
## name country woeid ## 1 São Paulo Brazil 455827

Estas são as 10 principais *Twitter trends* de São Paulo:

```
trends <- getTrends(woeid = 455827)
```

```
trends$name[1:10]
```
## [1] "#ExNaMTV" "#ExathlonBrasil" "WhatsApp" ## [4] "Lucas Lima" "#QuintaDetremuraSdv" "Lanus" ## [7] "Renato Gaúcho" "Flamengo" "#OOutroLadoDoParaiso" ## [10] "Marcos"

# Dados do Twitter (4)

```
Insper
```
Utilizando a função searchTwitter() podemos fazer uma busca das mensagens mais recentes escritas em Português que contém a *hashtag* ReformaDaPrevidencia.

```
results <- searchTwitter("#ReformaDaPrevidencia", n = 1000, lang = "pt")
tweets <- twListToDF(results)
dim(tweets)
```
## [1] 533 16

O objeto tweets é um data.frame com as colunas:

**names**(tweets)

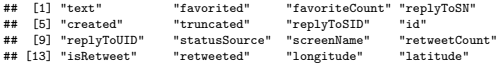

Este é o conteúdo do quinto *tweet*:

**writeLines**(**strwrap**(tweets**\$**text[5], 80))

## E aí, a reforma da Previdência sai ou não sai? #reformadaprevidencia ## #crisepolitica #congressonacional https://t.co/LaJSJL6DOH

## Dados do Twitter (5)

A partir dos textos dos *tweets* criamos o *corpus* com as funções da biblioteca tm (*Text Mining*).

```
library(tm)
txt <- sapply(tweets$text, function(row) iconv(row, "UTF-8", "ASCII//TRANSLIT", sub = ""))
corpus <- Corpus(VectorSource(txt))
```
Antes de examinar o *corpus* criado, iremos tranformá-lo, deixando todas as palavras em caixa baixa e removendo: espaços em branco dobrados, números, palavras irrelevantes, pontuações e *stop words* (artigos, preposições etc).

```
corpus <- tm_map(corpus, content_transformer(tolower))
corpus <- tm_map(corpus, stripWhitespace)
corpus <- tm_map(corpus, removeNumbers)
corpus <- tm_map(corpus, removeWords, c("https", "rt", "via", "reformadaprevidencia", "sobre"))
corpus <- tm_map(corpus, removePunctuation)
corpus <- tm_map(corpus, removeWords, iconv(stopwords("portuguese"), from = "UTF-8", to = "ASCII//TRANSLIT"))
```
# Dados do Twitter (6)

Na fase de preparação do *corpus*, uma transformação importante é o processo de *stemming*, pelo qual palavras derivadas de um radical comum são reduzidas a um único termo.

A própria função tm\_map() nos permite fazer o *stemming* do *corpus* da seguinte maneira:

corpus <- **tm\_map**(corpus, stemDocument, language = "portuguese")

No entanto, não ficamos satisfeitos com os resultados deste algoritmo quando aplicado ao nosso idioma. Portanto, na *nuvem de palavras* que vemos a seguir temos o *corpus* antes do processo de *stemming*.

Nesta nuvem de palavras, o tamanho da fonte de um termo é proporcional à sua frequência de ocorrência no *corpus*.

### Nuvem de palavras

**library**(wordcloud)

**wordcloud**(corpus, max.words = 40, random.order = FALSE, rot.per = 0, colors = **brewer.pal**(8, "Dark2"))

reforma<sup>peric</sup> **condicoes previdencia governo** verdade vai nova gov votos **governotemertodos** proposta **aposentadoria** antes camaradeputados cnibr trabalhadores aumentar relator relacao equipara<br>anunciou cnibrtrabalhad atras <sup>diz</sup><br>deputados dia fed **reforma** periodo wevertonrochabrasil toda maia camara diz presidente sociedade beneficiando

Insper

#### Matriz documento-termo

Insper

O *corpus* pode ser resumido em uma *matriz documento-termo*, cujas linhas e colunas correspondem a documentos e termos, respectivamente, e as entradas da matriz são as frequências observadas. De posse desta matriz, podemos procurar os termos com ocorrência mais frequente no *corpus*, bem como examinar as associações entre os termos.

```
dtm <- DocumentTermMatrix(corpus, control = c(weighting = weightTf))
```
**findFreqTerms**(dtm, lowfreq = 40)

## [1] "previdencia" "reforma" "aposentadoria" "governo" ## [5] "temer"

**findAssocs**(dtm, terms = "temer", corlimit = 0.3)

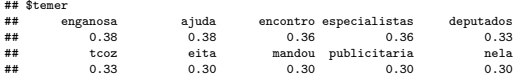

# Um corpus da BBC (1)

Insber

Agora vamos analisar um *corpus* de documentos com notícias da BBC. Os documentos estão pré-classificados por tópicos (assuntos). Para examinar o potencial de uma aprendizagem não supervisionada com estes dados, iremos "esquecer" os tópicos originais e tentar recuperá-los.

Dizemos que uma matriz é *esparsa* quando esta possui muitos elementos nulos; tenham estes elementos o valor 0, ou sejam apenas valores ausentes (NA). Uma matriz esparsa é representada de maneira que tais valores nulos não sejam armazenados.

O armazenamento dos documentos da BBC está estruturado em torno de uma matriz esparsa, no formato MatrixMarket, que conecta as listas de termos e documentos do *corpus*. Para ler esta matriz esparsa utilizamos a função readMM() da biblioteca Matrix.

```
library(Matrix)
```

```
mtx <- readMM("./data/bbc.mtx")
```
A partir desta matriz esparsa mtx, construímos a matriz documento-termo utilizando as funções da biblioteca tm.

```
library(tm)
tdm <- as.TermDocumentMatrix(mtx, weighting = weightTf)
dtm <- t(tdm)
dtm$dimnames$Terms <- scan("./data/bbc.terms", what = "character")
dtm$dimnames$Docs <- scan("./data/bbc.docs", what = "character")
```
## Um corpus da BBC (3)

Insper

Cada linha da matriz dtm corresponde a um documento do *corpus* e cada coluna corresponde a um termo. Esta matriz armazena as frequências de ocorrências dos termos nos documentos. Podemos examinar a classe de dtm e seus atributos.

**class**(dtm)

## [1] "DocumentTermMatrix" "simple\_triplet\_matrix"

**attributes**(dtm)

```
## $names<br>## [1] "i"
## [1] "i" "j" "v" "nrow" "ncol" "dimnames"
##
## $class
## [1] "DocumentTermMatrix" "simple_triplet_matrix"
##
## $weighting
## [1] "term frequency" "tf"
```
# Um corpus da BBC (4)

As dimensões de dtm quantificam o tamanho do *corpus* que estamos examinando: 2225 documentos e 9635 termos (um *Big Data* legítimo).

Não podemos inspecionar os valores da matriz dtm diretamente, devido à forma como esta matriz é armazenada. A biblioteca tm fornece as facilidades para acessarmos os elementos de dtm. Por exemplo, estes são os primeiros 5 documentos e as frequências de 10 de seus termos.

**inspect**(dtm[1**:**5, 1**:**10])

```
## <<DocumentTermMatrix (documents: 5, terms: 10)>>
## Non-/sparse entries: 19/31
## Sparsity
## Maximal term length: 9
## Weighting : term frequency (tf)
## Sample :
## Terms
## Docs ad boost giant jump media profit quarterli sale time warner
## business.001 1 2 1 1 1 10 1 5 3 4
## business.002 0 1 0 0 0 0 0 0 2 0
## business.003 0 0 1 0 0 0 0 0 4 0 0<br>## business.004 0 0 0 0 0 0 4 1 1 0 0
## business.004 0 0 0 0 0 4 1 1 0 0
## business.005 0 0 1 0 0 0 0 0 1 0
```
Insber

## Um corpus da BBC (5)

#### Insper

Usando as conversões de tipos adequadas, podemos listar todos os termos de um documento, por exemplo, o documento business.007.

```
doc_terms <- as.matrix(dtm["business.007",])
```
**print**(**sort**(dtm**\$**dimnames**\$**Terms[doc\_terms **>** 0]), quote = FALSE)

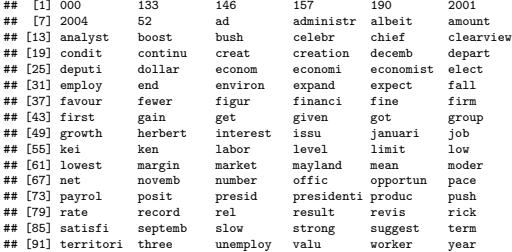

Observando a convenção utilizada para nomear os documentos, podemos extrair os tópicos correspondentes e calcular a quantidade de documentos existentes em cada tópico.

```
document_topic <- sapply(strsplit(rownames(dtm), "[.]"), function(x) x[1])
table(document_topic)
```
## document topic ## business entertainment politics sport tech ## 510 386 417 511 401 Explorando o *corpus*, podemos procurar, por exemplo, todos os termos que ocorrem mais do que 1300 vezes.

**print**(**findFreqTerms**(dtm, 1300), quote = FALSE)

## [1] time on year peopl game

## Um corpus da BBC (8)

Estes são os 7 termos com ocorrência mais frequente no *corpus*.

```
freq <- colSums(as.matrix(dtm))
print(format(sort(freq, decreasing = TRUE)[1:7], width = 9), quote = FALSE)
```
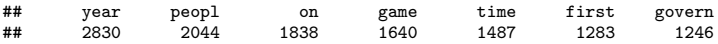

Podemos representar graficamente as frequências de ocorrências dos termos neste *corpus* da BBC por uma nuvem de palavras, lembrando que nesta nuvem o tamanho da fonte de cada termo é proporcional à sua frequência de ocorrência no *corpus*.

Insber

## Um corpus da BBC (9)

**library**(wordcloud)

**wordcloud**(**names**(freq), freq, max.words = 40, random.order = FALSE, rot.per = 0, colors = **brewer.pal**(8, "Dark2"), main = "Title")

> year peopl <u>on</u> pest onow Wink wai saitime firstgovern  $\dot{\mathsf{g}}$ Oback get year two film market compani just music best show work repor<u>t</u> uk firm against number want month plandet servic countri includ ad set music<br>player

Insper

## Um corpus da BBC (10)

### Insper

Para cada tópico, estes são os termos mais frequentes.

```
for (topic in unique(document_topic)) {
    cat(topic, ":\n", sep = "")
    print(format(sort(colSums(as.matrix(dtm)[grepl(topic, rownames(dtm)),]),
                      decreasing = TRUE)[1:7], width = 9), quote = FALSE)
    cat("\n")
}
```
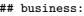

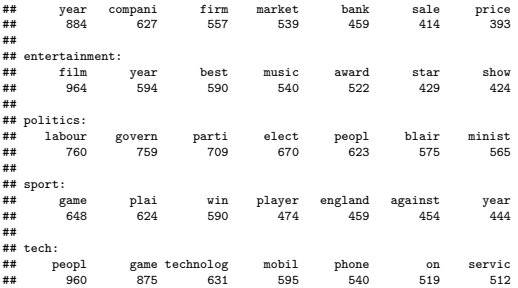

Insther

Suponha que você tem um *corpus* cuja extensão torna a leitura de todos os documentos proibitiva.

Por exemplo, você tem acesso a milhares de decisões judiciais de ações trabalhistas relacionadas a um certo setor da indústria, ou centenas de milhares de *e-mails* de uma grande corporação envolvida em esquemas de corrupção.

Um *modelo de tópicos probabilístico* é uma ferramenta que permite agrupar os documentos do *corpus* de acordo com os seus conteúdos. Ou seja, criar clusters dos documentos levando em conta suas similaridades e dissimilaridades.

A ideia é que há um certo número de *tópicos*, que são variáveis aleatórias latentes (não observadas), e que as palavras dos documentos têm uma distribuição de probabilidades que depende do tópico específico do documento ao qual ela pertence.

O objetivo desta modelagem é obter a probabilidade *a posteriori* dos tópicos de cada documento, dados os conteúdos de todos os documentos do *corpus*.

O modelo probabilístico dominante na área de modelagem de tópicos é a *Alocação Dirichlet Latente* (*Latent Dirichlet Allocation*, ou LDA) de Blei, Ng e Jordan (paper disponível no Blackboard).

Ao final do treinamento do modelo LDA, temos as palavras mais prováveis de cada tópico, bem como o tópico mais provável de cada documento do *corpus*.

Suponha que "perdemos" a informação sobre os tópicos originais a que pertencem os documentos deste *corpus* da BBC.

Utilizando a biblioteca topicmodels, vamos treinar um modelo LDA com 5 tópicos.

```
library(topicmodels)
model \leq LDA(\text{dtm}, k = 5, \text{ method} = \text{``Gibbs''},control = list(seed = 4321, burnin = 250, thin = 2, iter = 1000))
```
# Resultados (1)

Estes são os 10 termos com maior probabilidade de ocorrência em cada tópico formado pelo modelo LDA.

**print**(**terms**(model, 10), quote = FALSE)

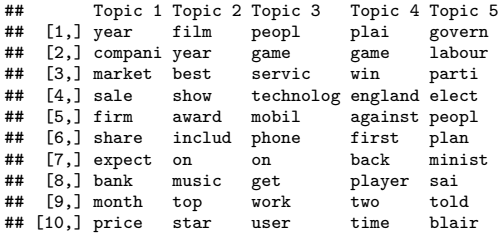

Insper

# Resultados (2)

Insper

Estes são os tópicos mais prováveis para os cinco primeiros documentos do *corpus*.

**topics**(model, 3)[, 1**:**5]

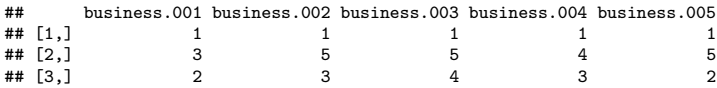

Quantos documentos foram alocados corretamente nos tópicos originais?

# Resultados (3)

```
Insper
```

```
true_topic <- as.factor(document_topic)
names(true_topic) <- rownames(dtm)
predicted_topic <- factor(topics(model),
                          levels = c(1, 2, 5, 4, 3),
                          labels = c("business", "entertainment", "politics", "sport", "tech"),
                          ordered = TRUE)
confusion <- table(predicted_topic, true_topic, dnn = c("Predicted Topic", "True Topic"))
```

```
print(confusion)
```
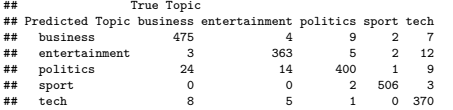

(**sprintf**("Correct alocation: %.2f%%\n", 100 **\*** (**sum**(**diag**(confusion)) **/ sum**(confusion))))

```
## [1] "Correct alocation: 95.01%\n"
```
# Quantos tópicos? (1)

Em qualquer análise de clusters, descobrir o número adequado de clusters é sempre uma questão delicada.

Em geral, é necessário examinar os clusters obtidos para decidir se o número é adequado.

Em certos problemas, o número de clusters é definido por questões de natureza prática: por exemplo, o número de especialistas que irão analisar os documentos dos clusters criados.

Uma técnica comum que ampara a decisão sobre o número de cluster é treinar vários modelos LDA com números de tópicos distintos e procurar um "cotovelo" na curva definida pelas log-verossimilhanças dos modelos LDA treinados.

```
k_range <- 2:14
log_L <- numeric()
for (k in k_range) {
    mdl <- LDA(dtm, k = k, method = "Gibbs", control = list(seed = 4321, burnin = 250, thin = 2, iter = 1000))
    log_L <- c(log_L, mdl@loglikelihood)
}
```
# Quantos tópicos? (2)

Insper

**plot**(k\_range, log\_L, type = "b", lwd = 2, col = "dark green", yaxt = "n", xlab = "k", ylab = "Log-verossimilhança", main = "Quantos tópicos?")

#### **Quantos tópicos?**

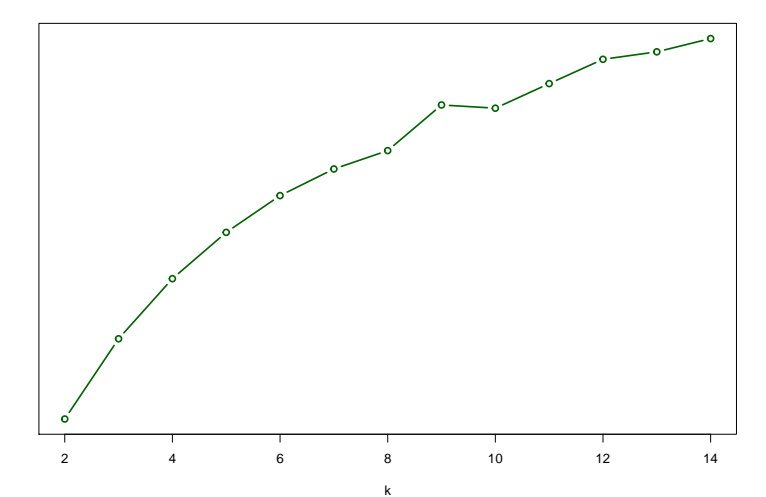

Log-verossimilhança Log−verossimilhança

O material desta aula é baseado no capítulo de *Topic Models* escrito originalmente pelo professor Pedro J. Fernandez.

Agradecemos ao professor Pedro por sua gentileza e pela parceria na elaboração deste material.